# test<sub>c</sub>ookieproj<sub>r</sub>tdDocumentation *Release 0.0.dev0*

**Victor Calderon <victor.calderon90@gmail.com>**

**May 25, 2018**

# **Contents**

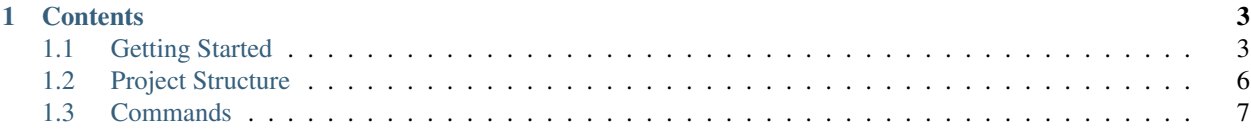

Short Description of the very complicated project

Author: Victor Calderon [\(victor.calderon90@gmail.com\)](mailto:victor.calderon90@gmail.com)

This documentation is part of the repository [test\\_cookieproj\\_rtd.](https://github.com/vcalderon2009/test_cookieproj_rtd)

# CHAPTER 1

# **Contents**

# <span id="page-6-1"></span><span id="page-6-0"></span>**1.1 Getting Started**

Short Description of the very complicated project Author: Victor Calderon [\(victor.calderon90@gmail.com\)](mailto:victor.calderon90@gmail.com)

### **1.1.1 Downloading and Installing Repository**

Short Description of the very complicated project Author: Victor Calderon [\(victor.calderon90@gmail.com\)](mailto:victor.calderon90@gmail.com)

#### Table of Contents

• *[Downloading repository](#page-6-2)*

#### <span id="page-6-2"></span>**Downloading repository**

This documentation is part of the repository [test\\_cookieproj\\_rtd.](https://github.com/vcalderon2009/test_cookieproj_rtd)

To download the repository to your computer, follow the following commands.

```
cd /path/to/where/you/want/to/download/repo
git clone https://github.com/vcalderon2009/test_cookieproj_rtd.git
cd test_cookieproj_rtd
```
The next step is to install and activate the project environment before being able to run any of the project's commands.

See *[Using the Project's environment](#page-7-0)* for more information.

Project based on the [modified](https://github.com/vcalderon2009/cookiecutter-data-science-vc) version of [cookiecutter data science project template](https://drivendata.github.io/cookiecutter-data-science/)

#### <span id="page-7-0"></span>**1.1.2 Using the Project's environment**

Short Description of the very complicated project Author: Victor Calderon [\(victor.calderon90@gmail.com\)](mailto:victor.calderon90@gmail.com)

#### Table of Contents

- *[Installing Environment & Dependencies](#page-7-1)*
	- *[Show all available functions in the Makefile](#page-7-2)*
	- *[Create environment](#page-8-0)*
	- *[Activating the environment](#page-8-1)*
	- *[Updating environment](#page-8-2)*
	- *[Deactivating environment](#page-8-3)*
	- *[Auto-activate environment](#page-9-1)*

#### <span id="page-7-1"></span>**Installing Environment & Dependencies**

To use the scripts in this repository, you must have [Anaconda](https://www.anaconda.com/download/#macos) installed on the systems that will be running the scripts. This will simplify the processes of installing all the dependencies.

For reference, see: [Manage Anaconda Environments](https://conda.io/docs/user-guide/tasks/manage-environments.html)

The package counts with a Makefile with useful commands and functions. You must use this Makefile to ensure that you have all of the necessary *dependencies*, as well the correct conda environment.

#### <span id="page-7-2"></span>**Show all available functions in the Makefile**

You can use the *Makefile* for running common tasks like *updating environments*, *cleaning extra files*, and more.

To show all available functions in the Makefile, run:

```
make show-help
Available rules:
clean Deletes all build, test, coverage, and Python artifacts
clean-build Remove build artifacts
clean-pyc Removes Python file artifacts
clean-test Remove test and coverage artifacts
environment Set up python interpreter environment - Using environment.yml
lint Lint using flake8
remove_environment Delete python interpreter environment
```
(continues on next page)

(continued from previous page)

```
test_environment Test python environment is setup correctly
update_environment Update python interpreter environment
```
#### <span id="page-8-0"></span>**Create environment**

In order to properly run the commands of this project, you should install the **necessary packages** before. For this, you will to have installed **Anaconda**, because otherwise you will not be able to use this command.

The name of the environment and its dependencies are explicitely shown in the environment. yml file. In order to create the environment, you must run:

make environment

The main file that lists all of the dependencies for the project can be found as environment.yml.

#### <span id="page-8-1"></span>**Activating the environment**

Once the environment has been installed, you can now *activate* the environment by typing

source activate test\_cookieproj\_rtd

Note: Depending on your installation of Anaconda, you might have to use the command:

conda activate test\_cookieproj\_rtd

instead.

#### <span id="page-8-2"></span>**Updating environment**

You can always update the project's environment. The package dependencies are handled by the environment. yml file, and sometimes these packages need to updaetd.

You can updated the project's environments by running:

make update\_environment

This will update the versions of each of the necessary packages.

#### <span id="page-8-3"></span>**Deactivating environment**

Once you are done running the scripts of this project, you should deactivate the environment. To do so, run:

source deactivate

Note: Depending on your installation of Anaconda, you might have to use the command:

conda deactivate

instead.

#### <span id="page-9-1"></span>**Auto-activate environment**

To make it easier to activate the necessary environment, one can use the [conda-auto-env](https://github.com/chdoig/conda-auto-env) package, which activates the necessary environment automatically.

See the link above for more information!

Project based on the [modified](https://github.com/vcalderon2009/cookiecutter-data-science-vc) version of [cookiecutter data science project template](https://drivendata.github.io/cookiecutter-data-science/)

Project based on the [modified](https://github.com/vcalderon2009/cookiecutter-data-science-vc) version of [cookiecutter data science project template](https://drivendata.github.io/cookiecutter-data-science/)

## <span id="page-9-0"></span>**1.2 Project Structure**

The organization of the project is the following:

```
- LICENSE
 - Makefile \langle - Makefile with commands like `make data` or `make train`
 - README.md <- The top-level README for developers using this project.
  data
     - external \leftarrow Data from third party sources.
     - interim \leq Intermediate data that has been transformed.
     - processed < The final, canonical data sets for modeling.
     - raw \leq The original, immutable data dump.
 - docs \leftarrow A default Sphinx project; see sphinx-doc.org for details
 - models \leftarrow Trained and serialized models, model predictions, or model.
˓→summaries
 - notebooks <- Jupyter notebooks. Naming convention is a number (for,
˓→ordering),
                        the creator's initials, and a short \rightarrow delimited.
˓→description, e.g.
                        `1.0-jqp-initial-data-exploration`.
 - references \leftarrow Data dictionaries, manuals, and all other explanatory
˓→materials.
  reports <- Generated analysis as HTML, PDF, LaTeX, etc.
   figures <- Generated graphics and figures to be used in reporting
 - requirements.txt <- The requirements file for reproducing the analysis.
˓→environment, e.g.
                        generated with `pip freeze > requirements.txt`
 - environment.yml \leq The Anaconda environment requirements file for reproducing
˓→the analysis environment.
                       This file is used by Anaconda to create the project.
˓→environment.
  src \leftarrow Source code for use in this project.
   __init__.py <- Makes src a Python module
```
(continues on next page)

(continued from previous page)

```
data <- Scripts to download or generate data
          make_dataset.py
       features <- Scripts to turn raw data into features for modeling
       L
         - build_features.py
      models <- Scripts to train models and then use trained models to make
                       predictions
         - predict_model.py
         - train_model.py
     - visualization <- Scripts to create exploratory and results oriented.
˓→visualizations
       visualize.py
  tox.ini <- tox file with settings for running tox; see tox.testrun.org
```
Project based on the [modified](https://github.com/vcalderon2009/cookiecutter-data-science-vc) version of [cookiecutter data science project template](https://drivendata.github.io/cookiecutter-data-science/)

# <span id="page-10-0"></span>**1.3 Commands**

The Makefile contains the central entry points for common tasks related to this project.

### **1.3.1 Syncing data to S3**

- *make sync\_data\_to\_s3* will use *aws s3 sync* to recursively sync files in *data/* up to *s3://[OPTIONAL] yourbucket-for-syncing-data (do not include 's3://')/data/*.
- *make sync\_data\_from\_s3* will use *aws s3 sync* to recursively sync files from *s3://[OPTIONAL] your-bucket-forsyncing-data (do not include 's3://')/data/* to *data/*.

Project based on the [modified](https://github.com/vcalderon2009/cookiecutter-data-science-vc) version of [cookiecutter data science project template](https://drivendata.github.io/cookiecutter-data-science/)